## Sette sammen fortellingen

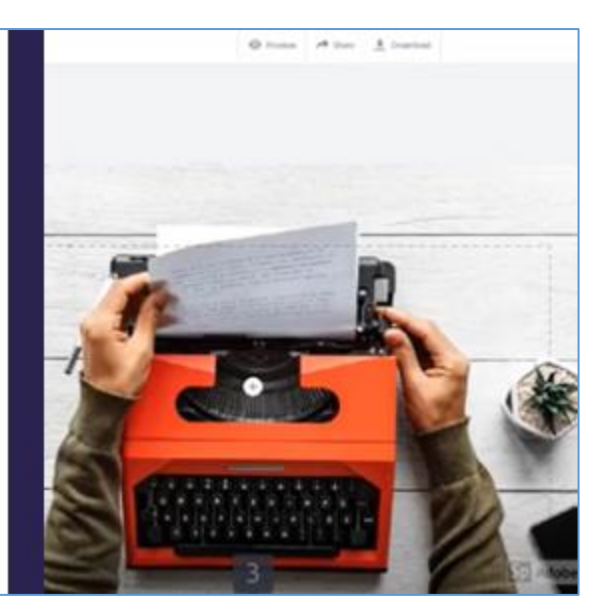

## **Sette sammen fortellingen:**

Nå som du har funnet bilder og skrevet manus, kan du sette sammen fortellingen din!

Det er mange verktøy som du kan bruke. Hvis du har en PC, kan du bruke Windows Movie Maker eller PowerPoint. Hvis du har en Mac, kan du bruke iMovie eller Keynote.

Du kan også bruke Adobe Spark:

- Gå inn på spark.adobe.com i nettleseren din
- Lag en ny konto. Trykk "Start now for free". Trykk «Sign up with e-mail». Fyll ut med navn og e-posten din
- Når du har laget en konto, kan du logge deg inn på Adobe Spark. Trykk på «log in». Trykk «log in with Adobe id». Skriv inn e-post og passord for kontoen din. Trykk til slutt «Sign in»
- Klikk på pluss-tegnet, og velg «create a video» helt nederst på siden
- Skriv inn tittelen på fortellingen din. Trykk «Next»
- Velg en mal, eller «start from scratch»
- For å legge til et bilde, klikker du på pluss ikonet og så på «photo». Her kan du søke etter bilder, eller laste opp dine egne bilder
- For å legge til flere bilder, klikker du på pluss-knappen til venstre i verktøylinjen
- Det er enkelt å spille inn lyd. Bare klikk på mikrofonknappen og hold den inne mens du leser inn teksten
- Vil du ha musikk også? Klikk på «music». Velg en sang, eller last inn din egen
- For å se hvordan fortellingen din ser, kan du klikke på «Preview» øverst i vinduet
- Når fortellingen er ferdig, kan du velge «Download» øverst i vinduet

Nå har du laget en digital fortelling!